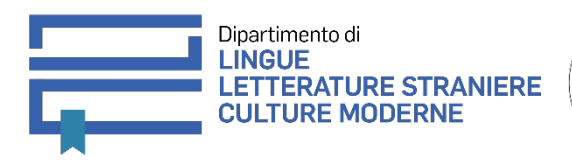

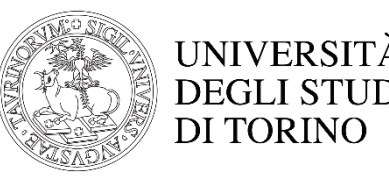

## **Tesi di laurea in modalità̀telematica**

## **ISTRUZIONI PER GLI STUDENTI E LE STUDENTESSE**

1. Sul sito dei corsi di studio del Dipartimento troverai il calendario delle sedute.

2. Riceverai una mail con l'indirizzo a cui collegarti il giorno della discussione/proclamazione.

3. L'indirizzo a cui collegarsi per la discussione (lauree magistrali) sarà pubblico al fine di garantire la necessaria pubblicità̀ dell'evento.

4. Avrai facoltà di individuare un/una testimone, purché maggiorenne, a cui potrai comunicare data e ora in cui dovrà essere presente nella tua stessa stanza e dovrà essere visibile in videoconferenza. Se lo desideri, potranno assistere alla discussione/proclamazione familiari e altre persone, ma non dovranno comparire davanti alla webcam. Non è consentito videoregistrare la seduta.

5. Come di consueto definirai con il tuo/tua relatore/relatrice l'opportunità o meno di ricorrere a una presentazione PowerPoint che eventualmente dovrà essere aperta sul tuo device prima dell'avvio della discussione e resa visibile alla Commissione attraverso le modalità di condivisione previste da Webex.

6. Il giorno della discussione della tua tesi collegati all'indirizzo che hai ricevuto via mail all'ora prestabilita per l'inizio dei lavori e assicurati di avere con te un documento di identità valido.

7. Orienta la webcam in modo che riprenda solo il tuo volto e non quello di altre persone.

8. Sarai chiamata/o a presentare la tua tesi secondo l'ordine stabilito dal calendario.

9. Il/la Presidente della Commissione procederà al riconoscimento della/del candidata/o e del/della testimone chiedendo che venga esibito un documento di identità.

10. Le/gli altre/i candidate/i potranno ascoltare con il microfono disattivato.

11. Al termine di ogni discussione il/la Presidente invita i candidati/le candidate e gli eventuali testimoni a scollegarsi e a ricollegarsi dopo 5 minuti per la formulazione del giudizio da parte della Commissione.

12. Dopo 5 minuti, la/il candidata/o accede nuovamente alla riunione e il/la Presidente procede con la proclamazione.

13. Le istruzioni per l'utilizzo del servizio sono disponibili nella MyUnito consultando, previa autenticazione con le credenziali SCU le pagine dedicate a Webex